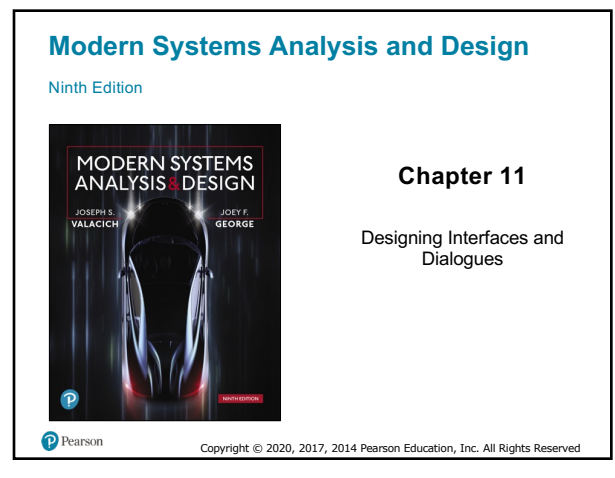

# **Learning Objectives**

**11.1** Explain the process of designing interfaces and dialogues and the deliverables for their creation

**11.2** Contrast and apply several methods for interacting with a system

**11.3** Describe and apply the general guidelines for designing interfaces and specific guidelines for layout design, structuring data entry fields, providing feedback, and system help

**11.4** Design human–computer dialogues and understand how dialogue diagramming can be used to design dialogues

**11.5** Design graphical user interfaces

**11.6** Discuss guidelines for the design of interfaces and dialogues for Internet-based electronic commerce systems

Copyright © 2020, 2017, 2014 Pearson Education, Inc. All Rights Reserved

Copyright © 2020, 2017, 2014 Pearson Education, Inc. All Rights Reserved

2

P Pearson

## **Introduction**

- Defining the manner in which humans and computers exchange inform
- Interface design focuses on how information is provided to and captured from users
- Dialogues analogous to a conversation between two people

3

## **Interface Designs and Dialogues**

**11.1** Explain the process of designing interfaces and dialogues and the deliverables for their creation

- User-focused activity
- Prototyping methodology of iteratively:
	- Collecting information
	- Constructing a prototype
	- Assessing usability
	- Making refinements
- Must answer the who, what, when, where, and how questions

Copyright © 2020, 2017, 2014 Pearson Education, Inc. All Rights Re

4

P Pearson

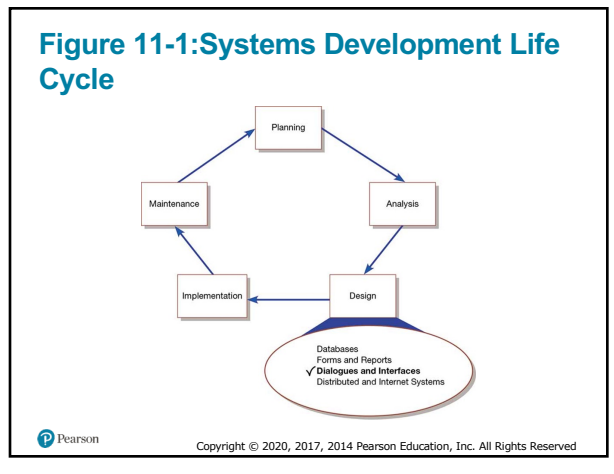

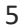

## **Deliverables and Outcomes**

**11.1** Explain the process of designing interfaces and dialogues and the deliverables for their creation

- Deliverable is the creation of a design specification that includes:
	- 1. Narrative overview
	- 2. Sample design
	- 3. Testing and usability assessment
	- **4. Dialogue sequence**
		- The ways a user can move from one display to another

Copyright © 2020, 2017, 2014 Pearson Education, Inc. All Rights Rese

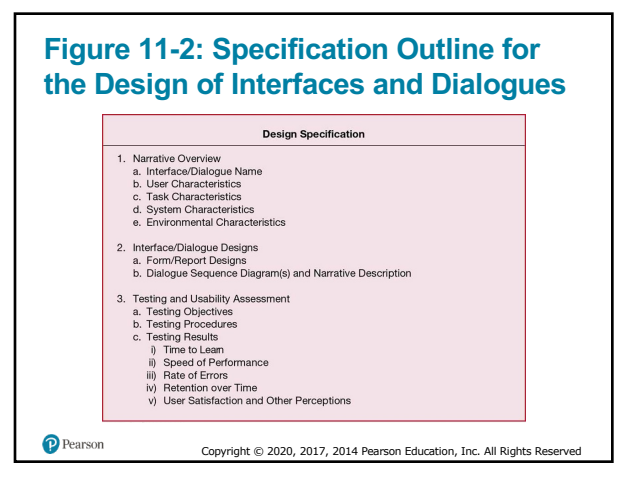

## **Interaction Methods and Devices**

- **11.2** Contrast and apply several methods for interacting with a system
- **Interface** method by which users interact with an information system
- All human-computer interfaces must:
	- have an interaction style
	- use some hardware device(s) for supporting this interaction

Copyright © 2020, 2017, 2014 Pearson Education, Inc. All Rights Reserved

8

 $\mathbf P$  Pearson

# **Methods of Interacting**

**11.2** Contrast and apply several methods for interacting with a system

- Five widely used styles of interacting include:
	- Command line
		- Includes keyboard shortcuts and function keys
	- Menu
	- Form

P Pearson

- Object-based
- Natural language

Copyright © 2020, 2017, 2014 Pearson Education, Inc. All Rights Reserved

## **Command Language Interaction**

- **11.2** Contrast and apply several methods for interacting with a system
- **Command language interaction** human-computer interaction method whereby users enter explicit statements into a system to invoke operations
- Example from Linux command prompt: **\$ cp file.doc newfile.doc**
	- Makes a copy of file.doc and names it newfile.doc
	- The dollar sign is the command prompt from Linux, not part of the command itself

Copyright © 2020, 2017, 2014 Pearson Education, Inc. All Rights Re

P Pearson

10

## **Menu Interaction**

- **11.2** Contrast and apply several methods for interacting with a system
- **Menu interaction** human–computer interaction method in which a list of system options is provided and a specific command is invoked by user selection of a menu option
	- Menus can differ significantly in design and complexity
	- Larger systems might use menu hierarchies providing navigation
	- Variation in menu arrangement can greatly influence system usability

Copyright © 2020, 2017, 2014 Pearson Education, Inc. All Rights Reserved

11

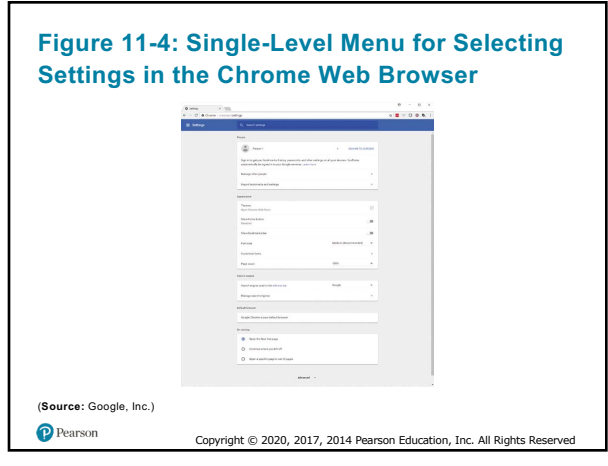

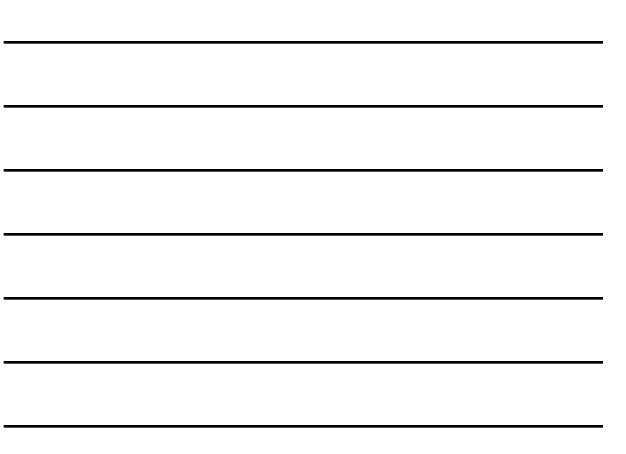

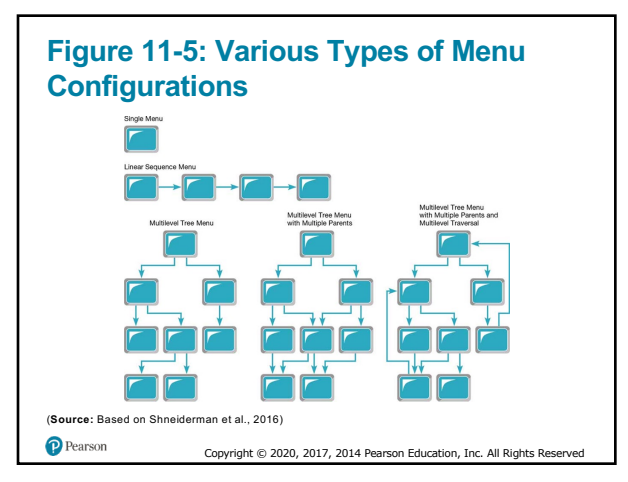

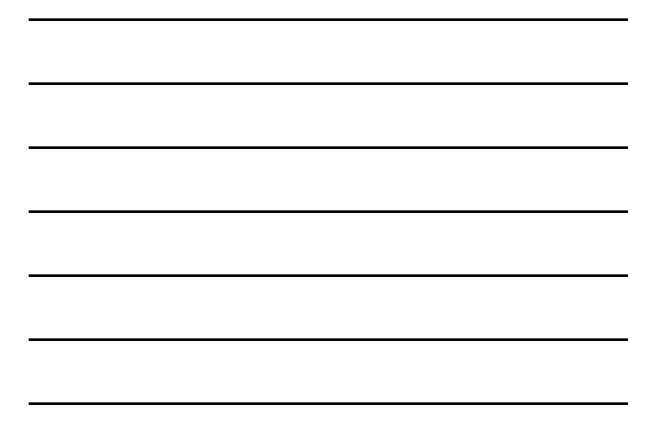

# **Pop-Up Menu**

**11.2** Contrast and apply several methods for interacting with a system

- **Pop-up menu** menu-positioning method that places a menu near the current cursor position
	- Also called a dialogue box
	- Users don't have to move their position or eyes to view system options
- **Drop-down menu** menu-positioning method that places the access point of the menu near the top line of the display; when accessed, menus open by dropping down onto the display

Copyright  $@$  2020, 2017, 2014 Pearson Education, Inc. All Rights Rese

14

 $\bullet$  Pearson

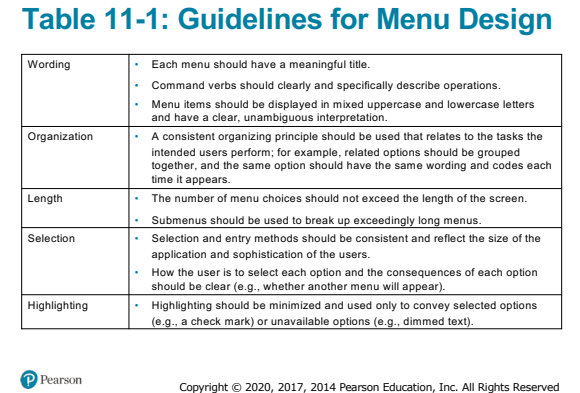

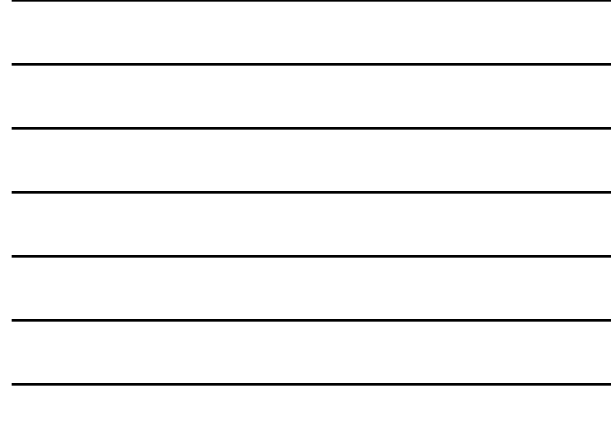

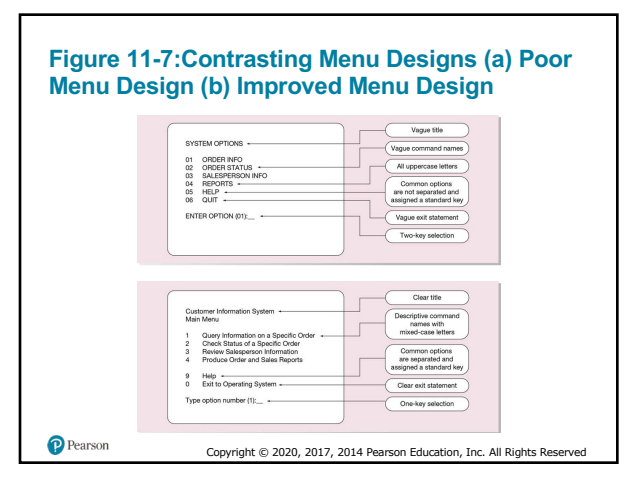

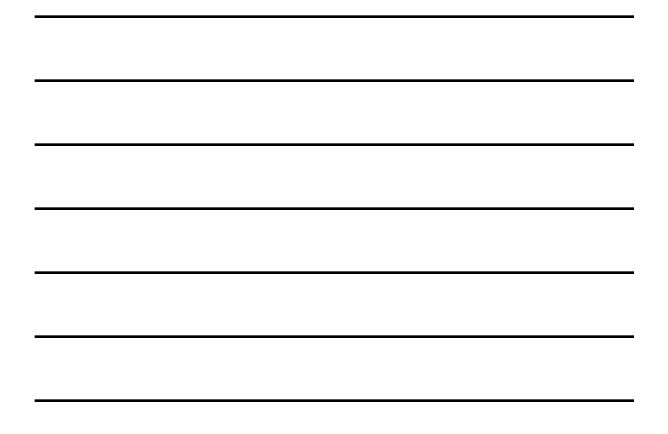

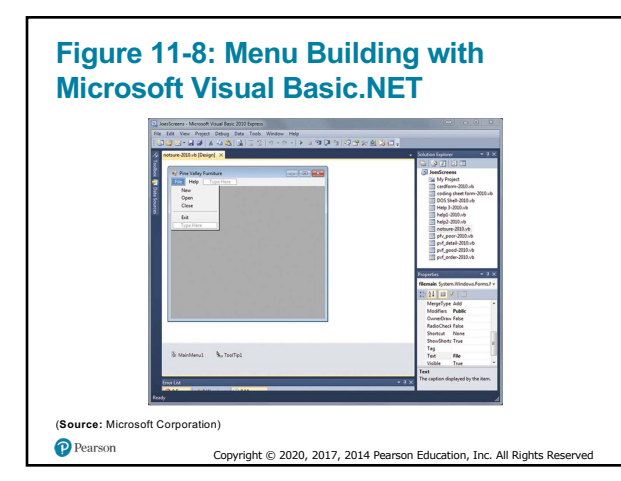

17

## **Form Interaction**

- **11.2** Contrast and apply several methods for interacting with a system
- **Form interaction** highly intuitive human-computer interaction method whereby data fields are formatted in a manner similar to paper-based forms
	- Allows users to fill in the blanks when working with a system

Copyright © 2020, 2017, 2014 Pearson Education, Inc. All Rights Rese

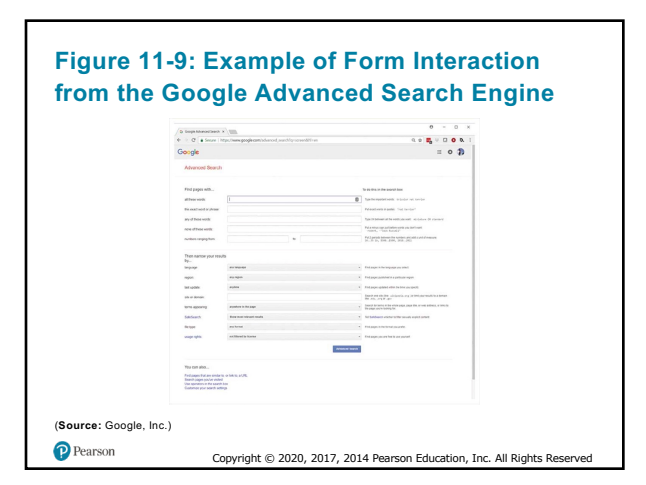

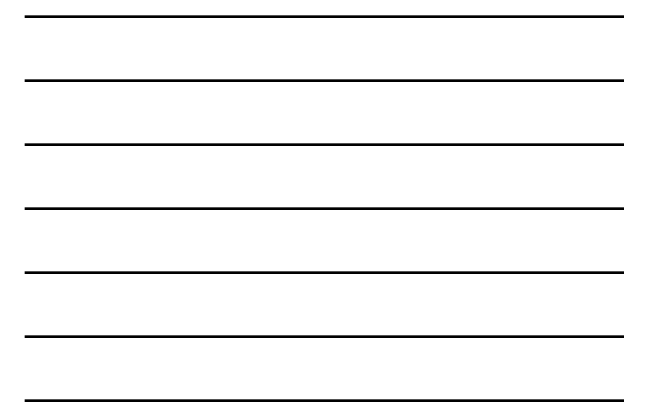

# **Object-Based Interaction**

- **11.2** Contrast and apply several methods for interacting with a system
- **Object-based interaction** human-computer interaction method in which symbols are used to represent commands or functions
- **Icon** graphical picture that represents specific functions within a system

Copyright © 2020, 2017, 2014 Pearson Education, Inc. All Rights Reserved

- Take up little screen space
- Quickly understood by most users

20

 $\bullet$  Pearson

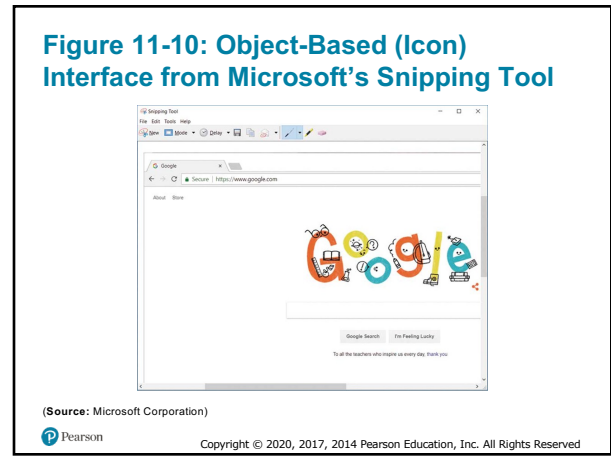

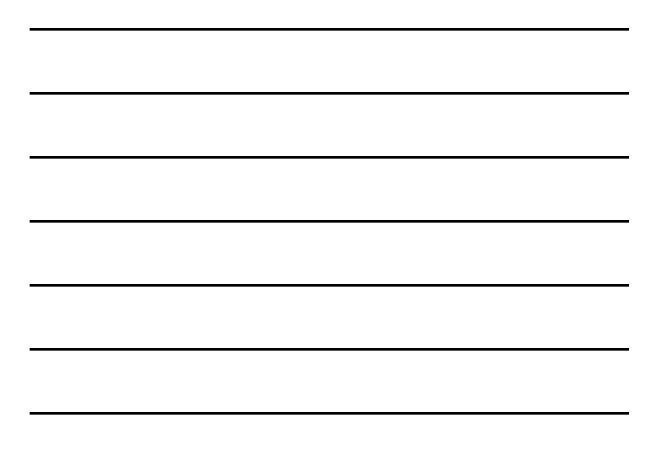

## **Natural Language Interaction**

- **11.2** Contrast and apply several methods for interacting with a system
- **Natural language interaction** human-computer interaction method whereby inputs to and outputs from a computer-based application are in a conventional spoken language such as English
	- Based on research in artificial intelligence
	- Current implementations are tedious and difficult to work with, not as viable as other interaction methods

Copyright © 2020, 2017, 2014 Pearson Education, Inc. All Rights Re

P Pearson

22

## **Hardware Options for System Interaction**

- **11.2** Contrast and apply several methods for interacting with a system
- A growing number of hardware devices are employed to support human-computer interaction
- Selection of an interaction device must be selected during the logical design phase
- To design the most effective interfaces you need to understand the capabilities of the various methods and devices

Copyright © 2020, 2017, 2014 Pearson Education, Inc. All Rights Rese

23

P Pearson

# **Table 11-2: Common Devices for Interacting with an Information System**

**Device Description and Primary Characteristics or Usage** Keyboard Users push an array of small buttons that represent symbols that are then translated into words and commands. Keyboards are widely understood and provide considerable flexibility for interaction. A cumal plastic loox that users push across a flat surface and whose movements are translated into cursor<br>movement on a computer display. Buttons on the mouse tell the system when an item is selected. A mouse<br>works well on Joystick A small vertical lever mounted on a base that steers the cursor on a computer display. Provides similar functionality to a mouse. Trackball A sphere mounted on a fixed base that steers the cursor on a computer display. A suitable replacement for a mouse when work space for a mouse is not available. **Touch** Selections are made by touching a computer display. This works well in dirty environments or for users with limited dexterity or expertise. Screen Light Pen Selections are made by pressing a pen-like device against the screen. A light pen works well when the user<br>needs to have a more direct interaction with the contents of the screen. Graphic<br>Tablet Moving a pen-like device across a flat tablet steers the cursor on a computer display. Selections are made by<br>pressing a button or by pressing the pen against the tablet. This device works well for drawing and graphical applications. Voice Spoken words are captured and translated by the computer into text and commands. This is most appropriate for users with physical challenges or when hands need to be free to do other tasks while interacting with the ur uaara<br>Innlicatio P Pearson Copyright © 2020, 2017, 2014 Pearson Education, Inc. All Rights Reserved

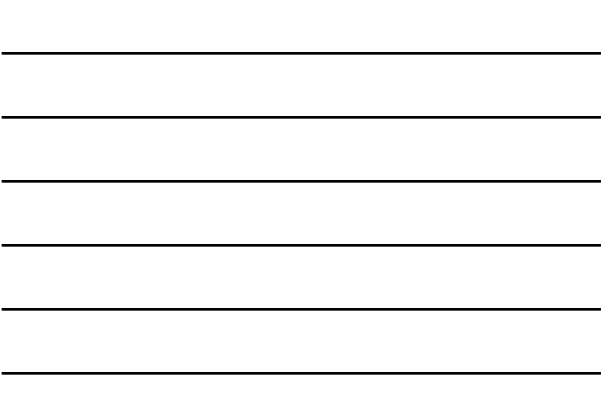

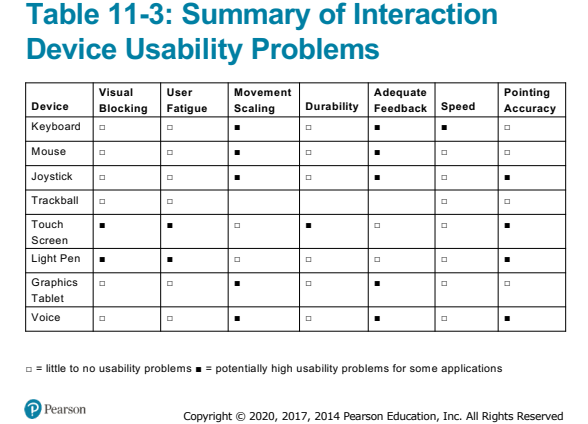

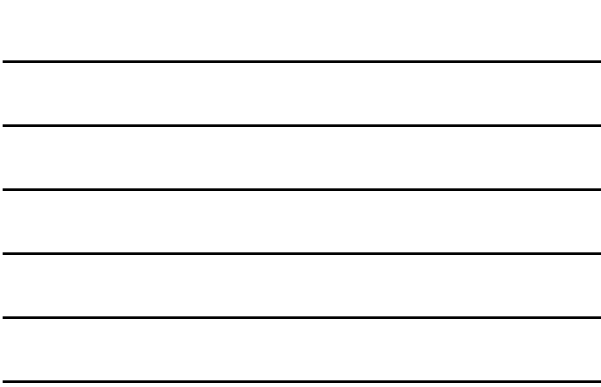

**Table 11-4: Summary of General Conclusions from Experimental Comparisons of Input Devices in Relation to Specific Task Activities**

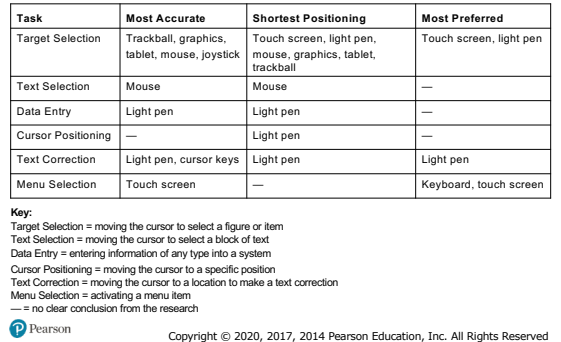

26

## **Designing Interfaces**

**11.3** Describe and apply the general guidelines for designing interfaces and specific guidelines for layout design, structuring data entry fields, providing feedback, and system help

- Should use standard forms for forms/reports
- Typical paper based form has several common general areas such as: – Header information
	- Sequence and time-related information
	- Instruction or formatting information
	- Body or data details
	- Totals or data summary
	- Authorization or signatures
	- Comments

Copyright © 2020, 2017, 2014 Pearson Education, Inc. All Rights Reserved

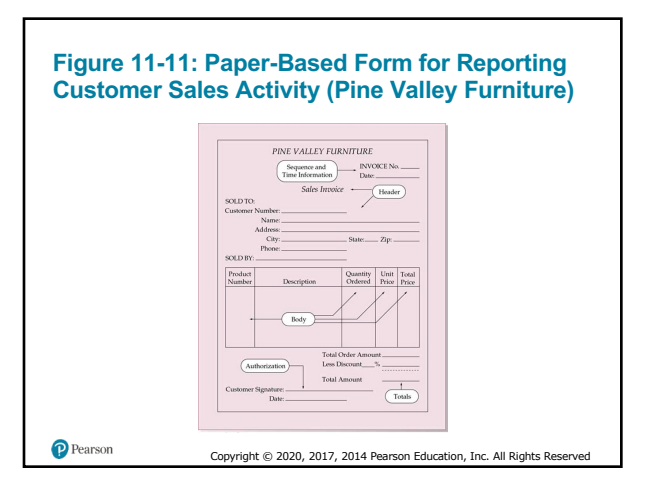

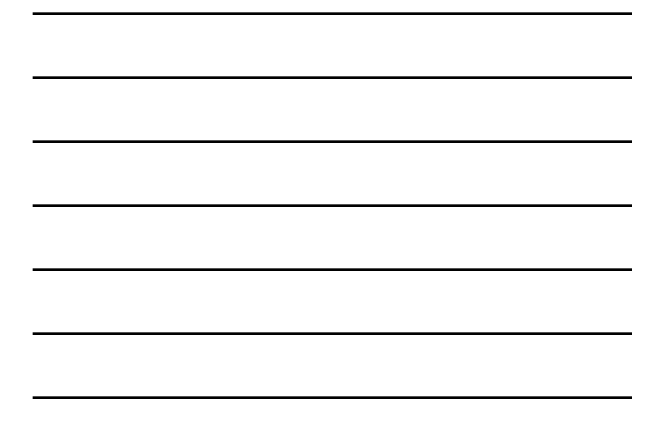

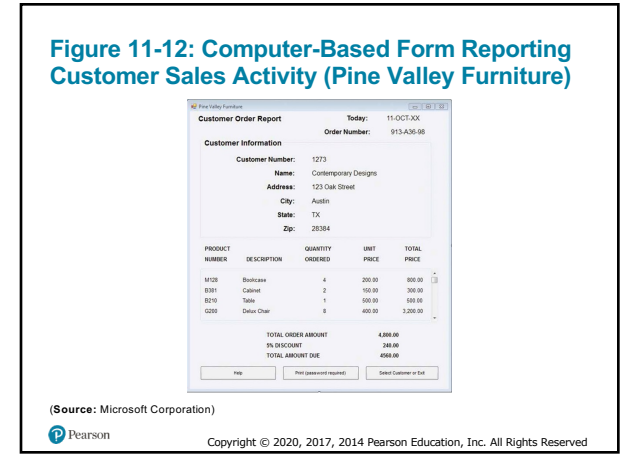

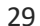

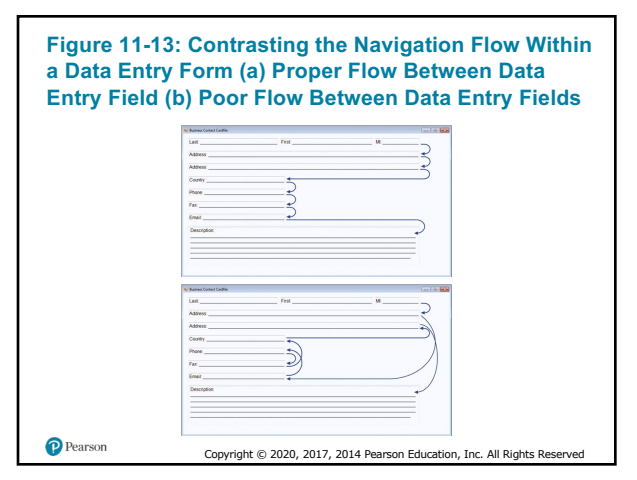

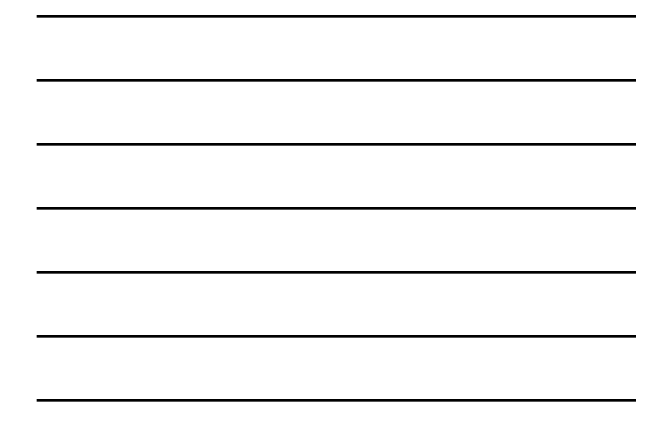

# **Table 11-5: Data Entry Screen Functional Capabilities (1 of 2)**

#### • **Cursor Control Capabilities:**

- Move the cursor forward to the next data field
- Move the cursor backward to the previous data field
- Move the cursor to the first, last, or some other designated data field
- Move the cursor forward one character in a field
- Move the cursor backward one character in a field

#### • **Editing Capabilities:**

- Delete the character to the left of the cursor
- Delete the character under the cursor
- Delete the whole field
- Delete data from the whole form (empty the form)
- P Pearson Copyright © 2020, 2017, 2014 Pearson Education, Inc. All Rights Res

31

# **Table 11-5: Data Entry Screen Functional Capabilities** (2 of 2)

#### • **Exit Capabilities:**

– Transmit the screen to the application program

Copyright © 2020, 2017, 2014 Pearson Education, Inc. All Rights Reserved

- Move to another screen/form
- Confirm the saving of edits or go to another screen/form

#### • **Help Capabilities:**

- Get help on a data field
- Get help on a full screen/form

32

 $\bullet$  Pearson

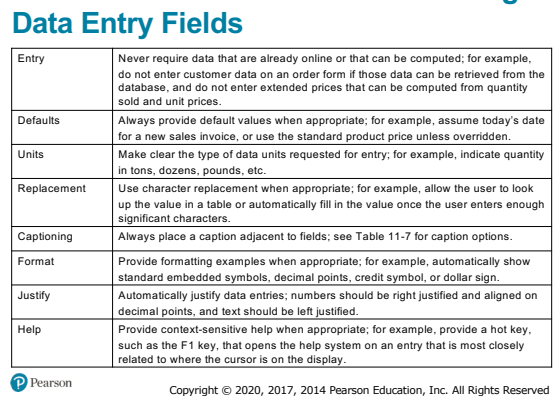

**Table 11-6: Guidelines for Structuring** 

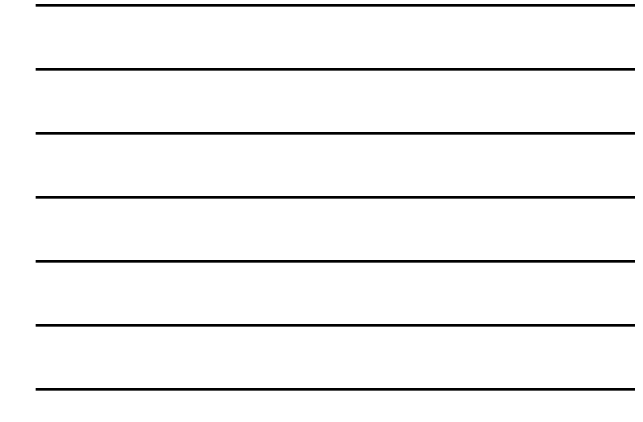

# **Table 11-7: Options for Entering or Selecting Text**

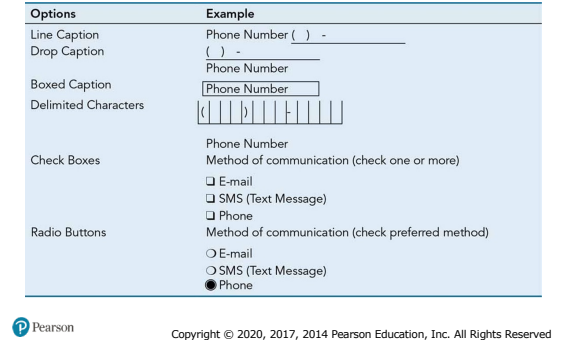

34

# **Table 11-8: Sources of Data Errors**

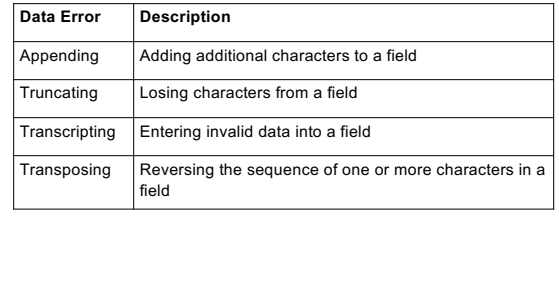

Copyright © 2020, 2017, 2014 Pearson Education, Inc. All Rights Reserved

35

P Pearson

## **Table 11-9: Validation Tests and Techniques to Enhance the Validity of Data Input**

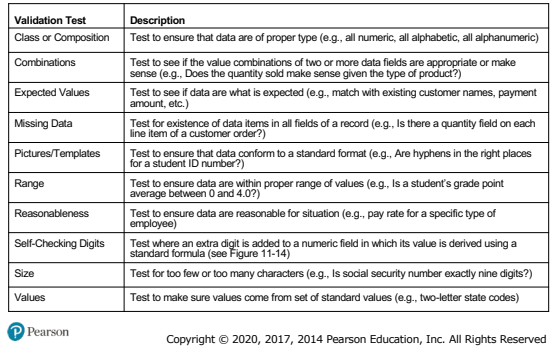

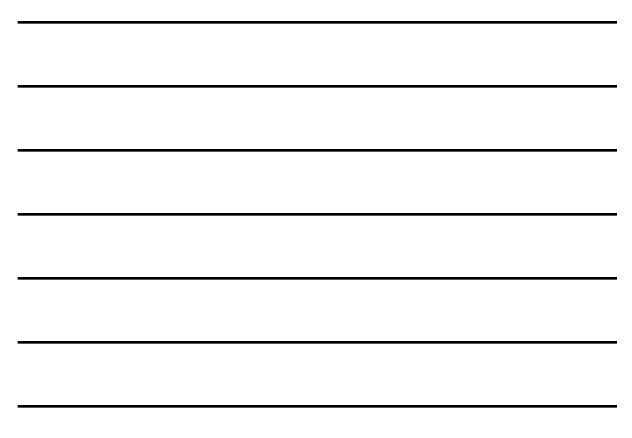

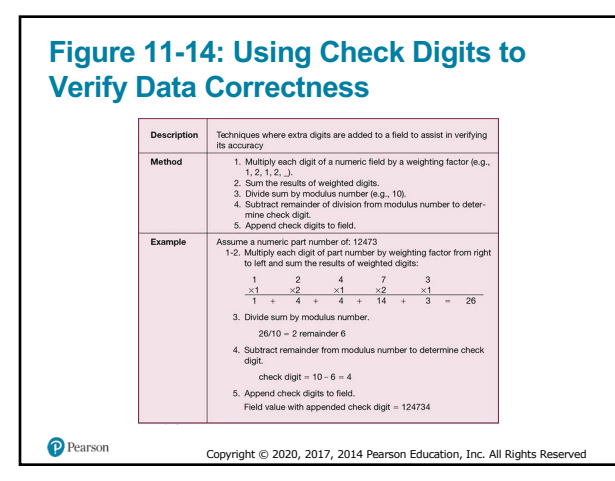

## **Providing Feedback**

**11.3** Describe and apply the general guidelines for designing interfaces and specific guidelines for layout design, structuring data entry fields, providing feedback, and system help

• Three types of system feedback:

- **Status information**: keep user informed of what's going on, helpful when user has to wait for response
- **Prompting cues**: tell user when input is needed, and how to provide the input
- **Error or warning messages**: inform user that something is wrong, either with data entry or system **operation**

Copyright © 2020, 2017, 2014 Pearson Education, Inc. All Rights Reserved

38

# **Table 11-10: Examples of Poor and Improved Error Messages**

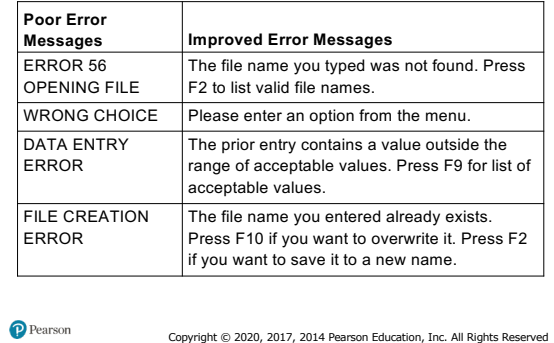

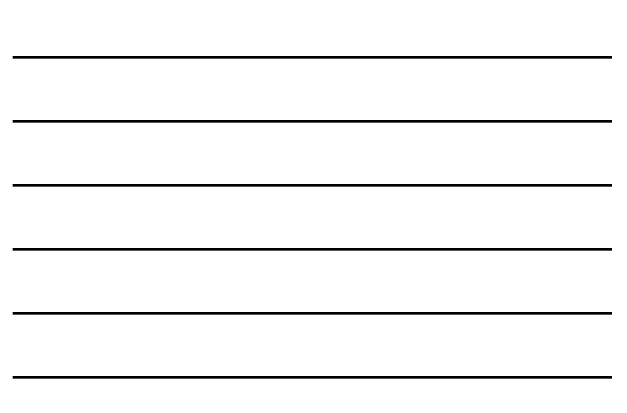

# **Table 11-11: Guidelines for Designing Usable Help**

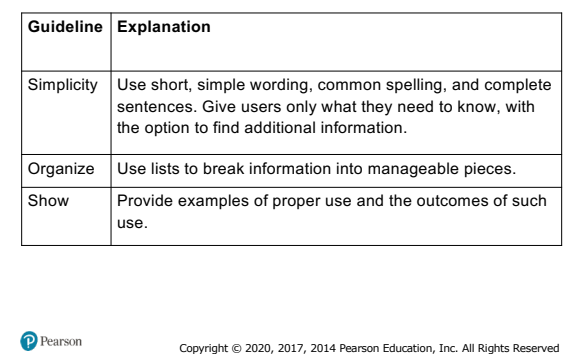

40

# **Table 11-12: Types of Help**

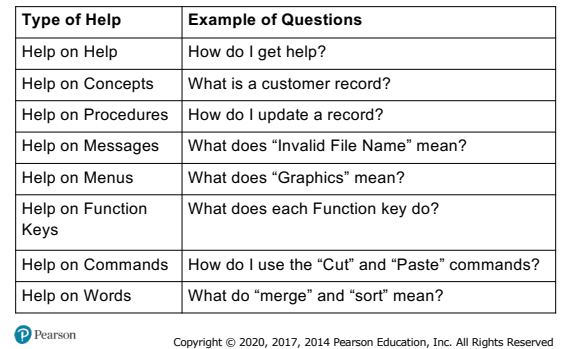

41

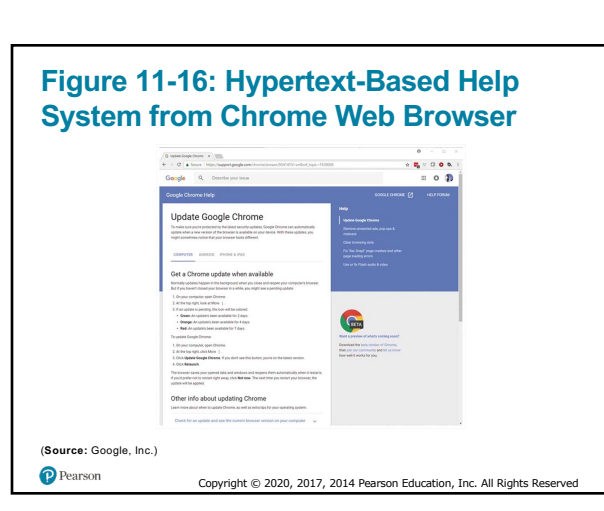

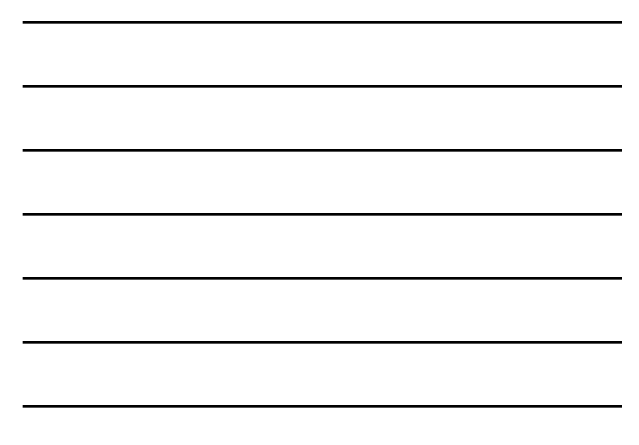

## **Designing Dialogues**

**11.4** Design human–computer dialogues and understand how dialogue diagramming can be used to design dialogues;

- **Dialogue** sequence of interaction between a user and a system
- Three major steps in the dialogue design process:
	- Designing a dialogue sequence
	- Building a prototype
	- Assessing usability
- P Pearson

43

**Table 11-13: Guidelines for the Design of Human–Computer Dialogues**

Copyright © 2020, 2017, 2014 Pears

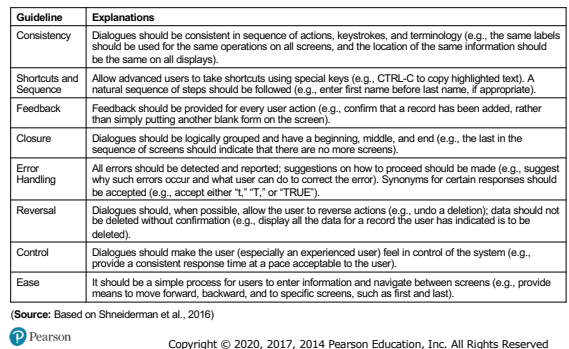

44

## **Designing the Dialogue Sequence (1 of 3)**

**11.4** Design human–computer dialogues and understand how dialogue diagramming can be used to design dialogues

- Typical dialogue between user and Customer Information System:
	- Request to view individual customer information
	- Specify the customer of interest
	- Select the year-to-date transaction summary display
	- Review the customer information
	- Leave system

Copyright © 2020, 2017, 2014 Pearson Education, Inc. All Rights Reserved

## **Designing the Dialogue Sequence** (2 of 3)

**11.4** Design human–computer dialogues and understand how dialogue diagramming can be used to design dialogues

- **Dialogue diagramming** formal method for designing and representing human–computer dialogues using box and line diagrams
- Dialogue diagramming has one symbol with three boxes representing three sections as follows:
	- **Top**—contains a unique display reference number used by other displays for referencing it
	- **Middle**—contains the name or description of the display
	- **Bottom**—contains display reference numbers that can be accessed from the current display

P Pearson Copyright © 2020, 2017, 2014 Pearson Edu

46

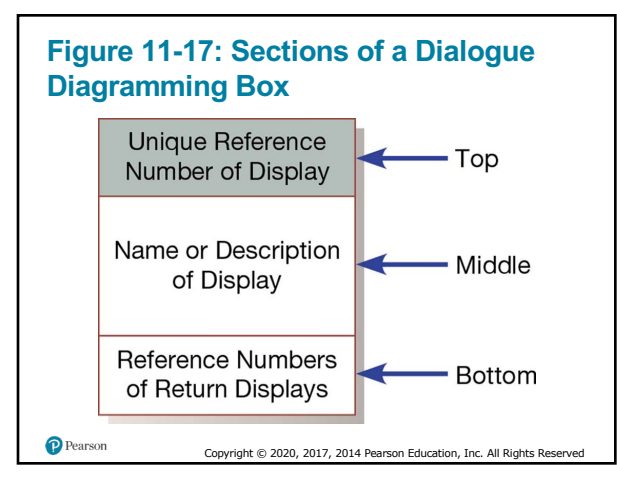

47

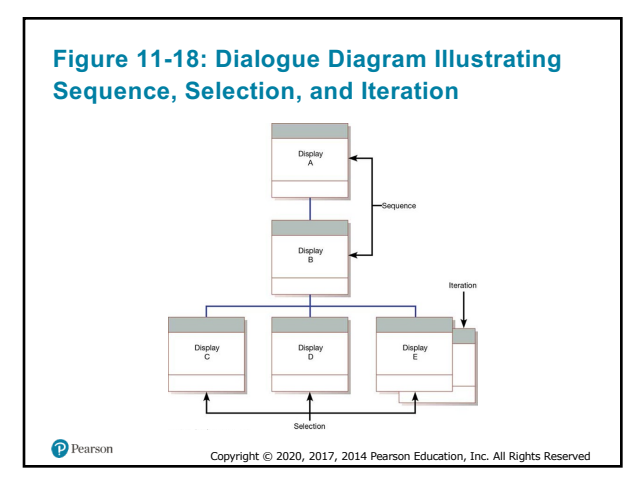

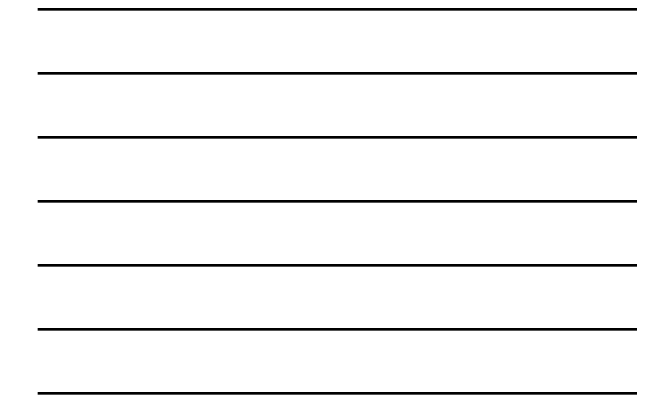

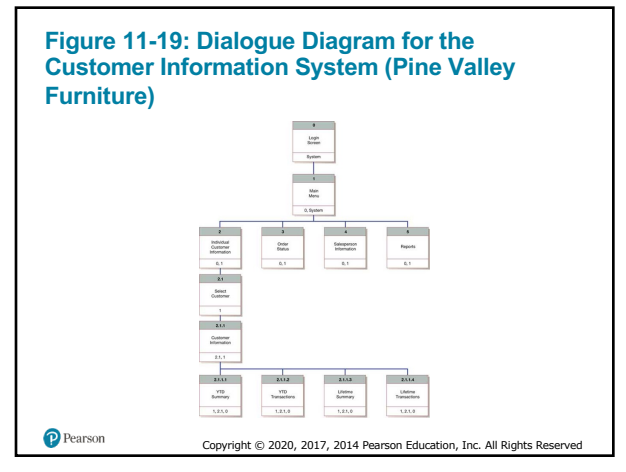

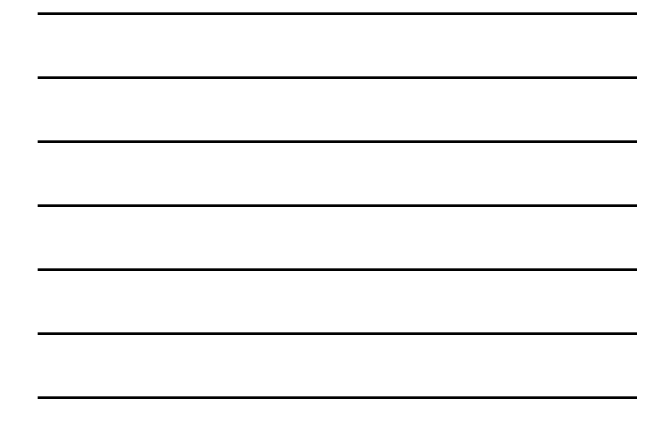

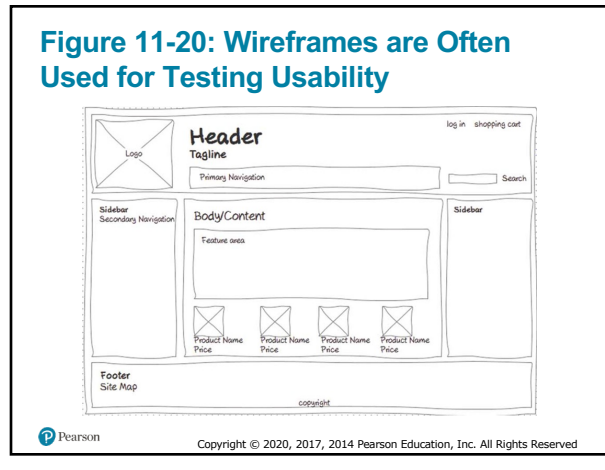

50

## **Designing the Dialogue Sequence** (3 of 3)

**11.5** Design graphical user interfaces

- Become an expert user of the GUI environment
	- Understand how other applications have been designed
	- Understand standards
- Understand the available resources and how they can be used
	- Become familiar with standards for menus and forms
	- Failure to follow standard design conventions can prove very confusing to users

Copyright © 2020, 2017, 2014 Pearson Education, Inc. All Rights Rese

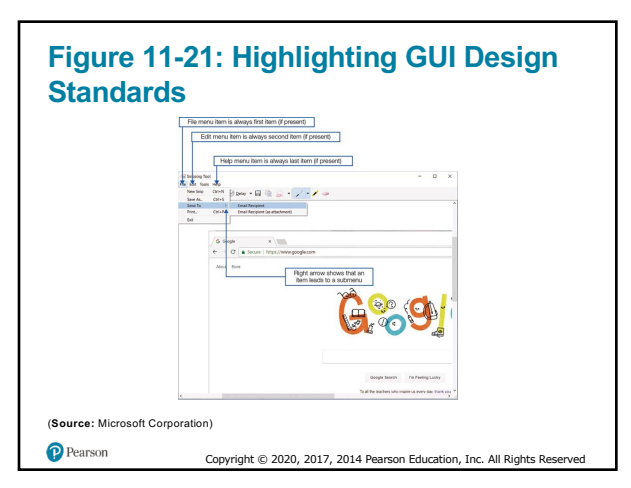

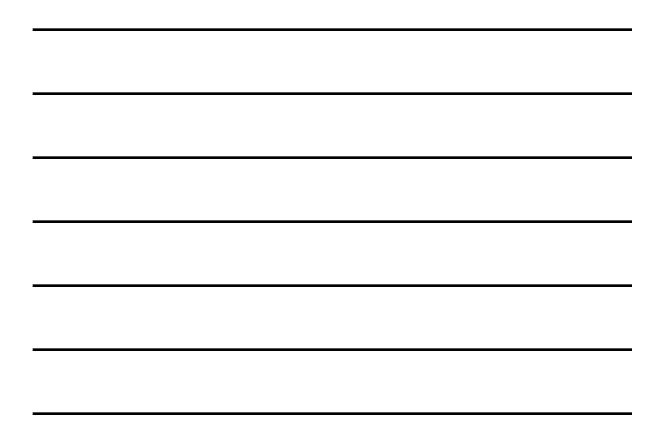

**Table 11-14: Common Properties of Windows and Forms in a GUI Environment That Can Be Active or Inactive**

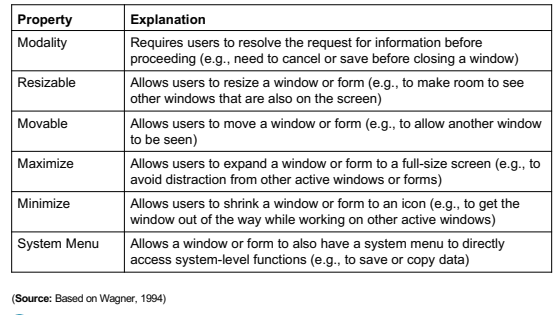

Copyright © 2020, 2017, 2014 Pearson Education, Inc. All Rights Rese

P Pearson

53

## **General Guideline Problems**

**11.6** Discuss guidelines for the design of interfaces and dialogues for Internet-based electronic commerce systems

- Growth of the Web has resulted in interface design problems (result of nonprofessionals developing Web sites):
	- Web's single "click-to-act" method of loading static hypertext documents (i.e. most buttons on the Web do not provide click feedback)
	- Limited capabilities of most Web browsers to support finely grained user interactivity
	- Limited agreed-upon standards for encoding Web content and control mechanisms
	- Lack of maturity of Web scripting and programming languages as well as limitations in commonly used Web GUI component libraries

Copyright © 2020, 2017, 2014 Pearson Education, Inc. All Rights Rese

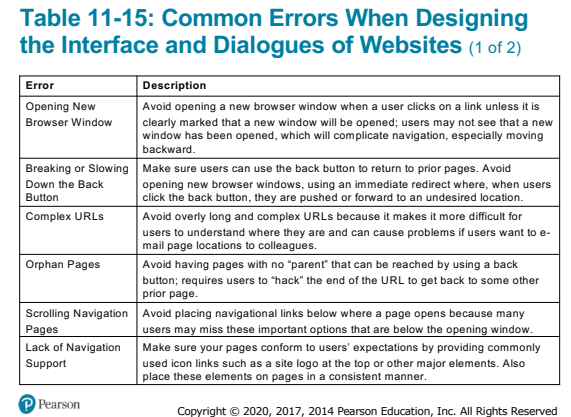

#### **Table 11-15: Common Errors When Designing the Interface and Dialogues of Websites** (2 of 2)

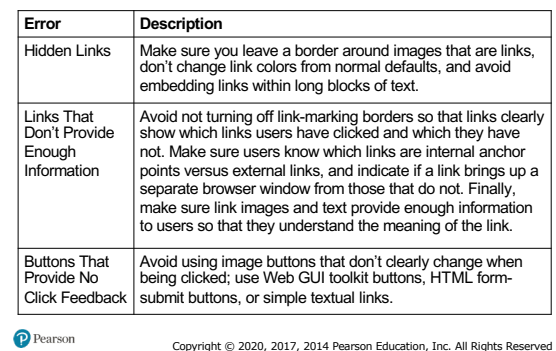

Copyright © 2020, 2017, 2014 Pearson Education, Inc. All Rights Rese

56

## **Menu-Driven Navigation with Cookie Crumbs**

**11.6** Discuss guidelines for the design of interfaces and dialogues for Internet-based electronic commerce systems

- **Cookie crumbs** technique of placing "tabs" or sequenced links on a Web page that show a user where he or she is within a site and where he or she has been
	- Allow users to navigate to a point previously visited and will assure they are not lost
	- Clearly show users where they have been and how far they have gone from home

Copyright © 2020, 2017, 2014 Pearson Education, Inc. All Rights Rese

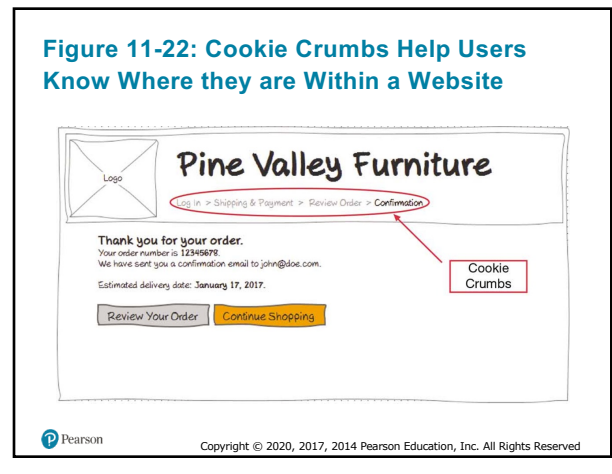

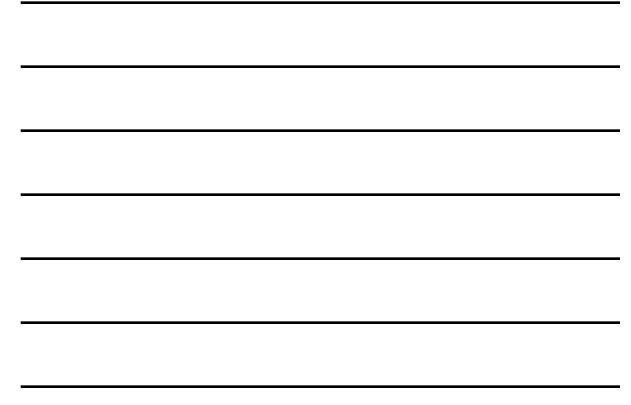

## **Summary** (1 of 2)

• **In this chapter you learned how to:**

- Explain the process of designing interfaces and dialogues and the deliverables for their creation
- Contrast and apply several methods for interacting with a system
- Describe and apply the general guidelines for designing interfaces and specific guidelines for layout design, structuring data entry fields, providing feedback, and system help

Copyright © 2020, 2017, 2014 Pearson Education, Inc. All Rights Res

59

P Pearson

## **Summary** (2 of 2)

- **In this chapter you learned how to:**
- Design human-computer dialogues and understand how dialogue diagramming can be used to design dialogues
- Design graphical user interfaces
- Discuss guidelines for the design of interfaces and dialogues for Internet-based electronic commerce systems

Copyright © 2020, 2017, 2014 Pearson Education, Inc. All Rights Rese

# **Copyright** This work is protected by United States copyright laws and is<br>provided solely for the use of instructors in teaching their<br>courses and assessing student learning. Dissemination or sale of<br>any part of this work (Including o P Pearson Copyright © 2020, 2017, 2014 Pearson Education, Inc. All Rights Res

61